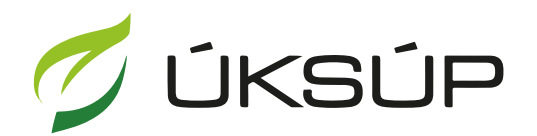

ÚSTREDNÝ KONTROLNÝ A SKÚŠOBNÝ ÚSTAV<br>POĽNOHOSPODÁRSKY V BRATISLAVE

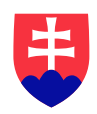

## **Manuál pre žiadosť o zapísanie aplikačného zariadenia**

Kontakt na technickú podporu ÚKSÚP:

[podporacur@uksup.sk](mailto:podporacur@uksup.sk)

+421 2 5988 0215 +421 2 5988 0372 +421 2 3278 6347

- 1. otvorenie stránky s elektronickými službami ÚKSÚP : <https://cur.uksup.sk/public/service-list>
- 2. výber "Register typov a skúšok aplikačných zariadení" v záložke "Žiadosti"

ŀ

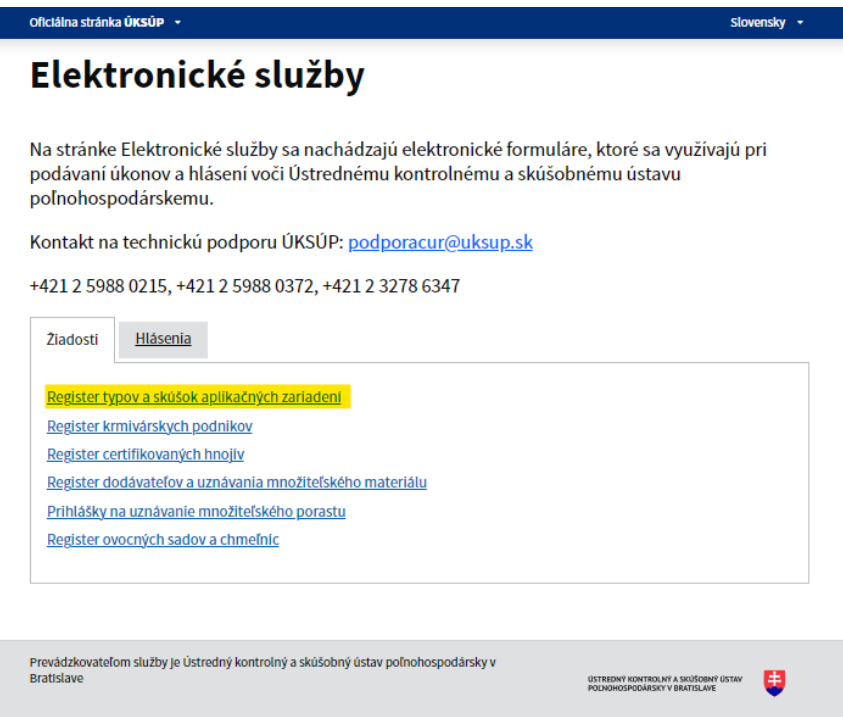

3. voľba služby "**Žiadosť o zapísanie aplikačného zariadenia**" a "**Prejsť na službu**"

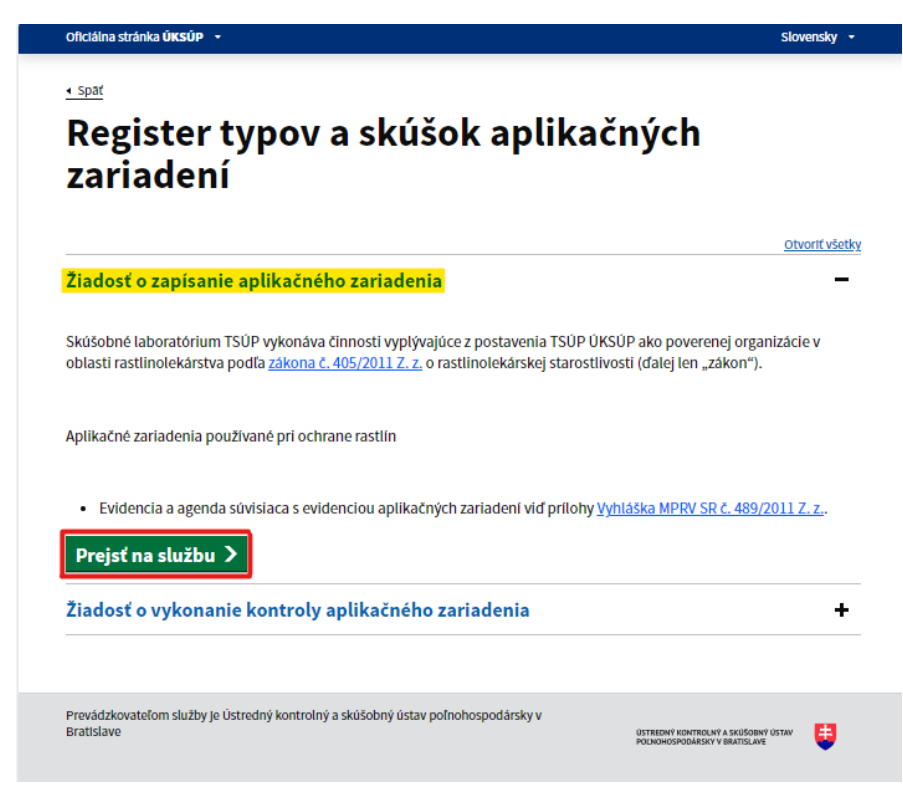

4. vyplnenie prihlasovacích údajov a následné prihlásenie cez tlačidlo "Prihlásiť sa" (ako **Prihlasovacie meno** uviesť registrovaný email )

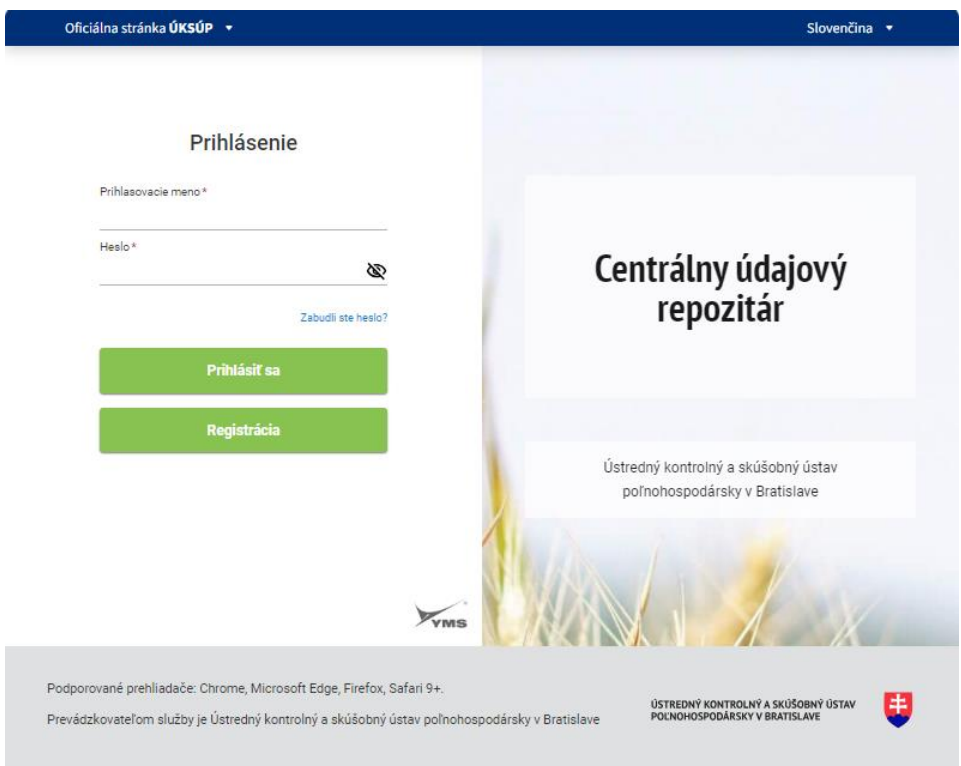

5. zobrazia sa základné údaje žiadosti, kde je možné vybrať kontaktnú osobu, v prípade potreby doplniť aj poznámku

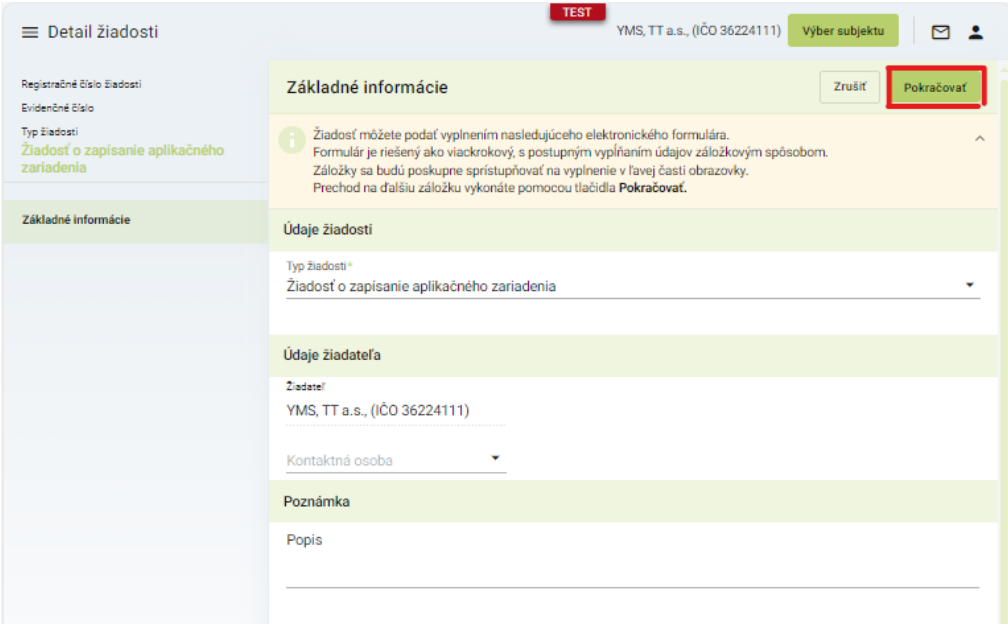

6. v ďalšom kroku sa zobrazia údaje o nahlasovateľovi, kde je možné doplniť adresu, prípadne kontaktnú osobu

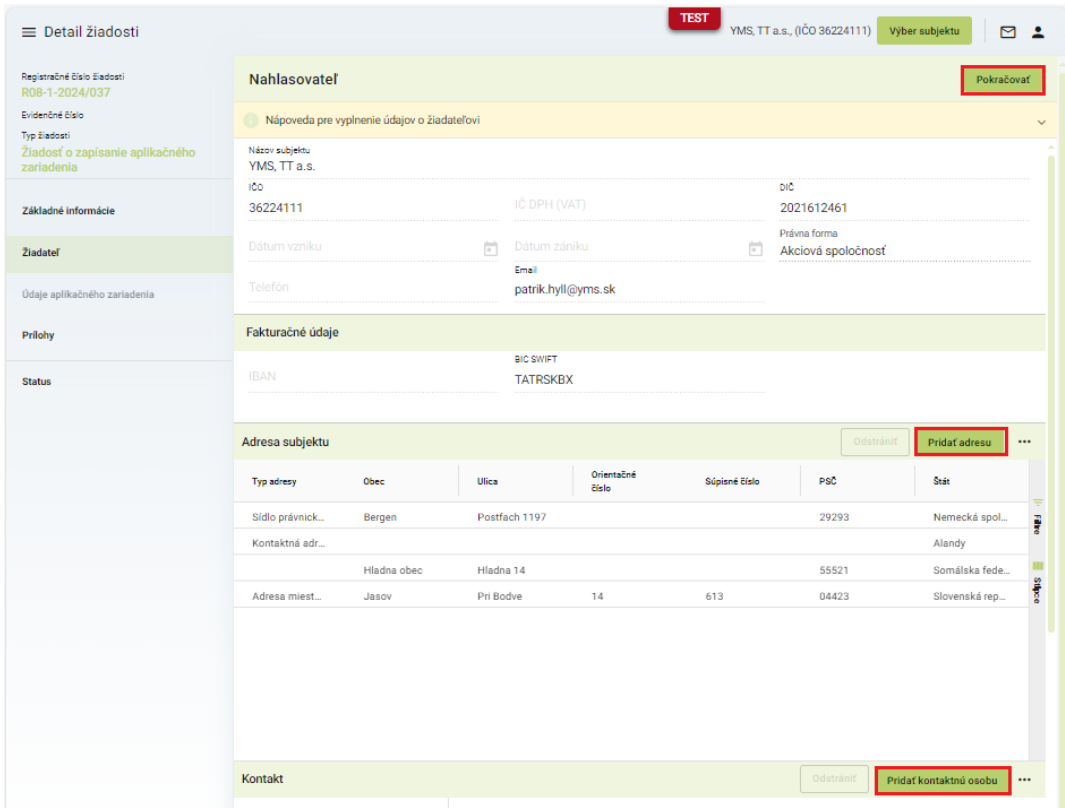

7. v nasledujúcej záložke sa vyplnia údaje o aplikačnom zariadení, výrobcovi a majiteľovi

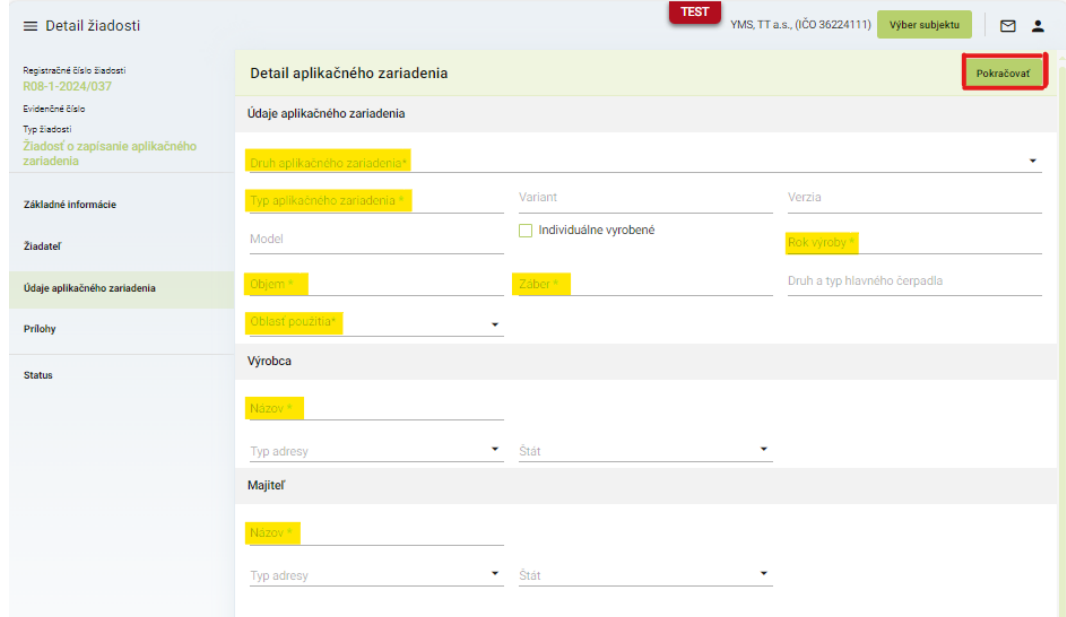

## *TIP : Povinné údaje sú označené hviezdičkou*

8. po kliknutí na tlačidlo "Pokračovať" sa otvorí ďalšia záložka "Prílohy", kde sa najskôr vyberie typ dokumentu a následne do vyznačeného poľa nahrá príloha

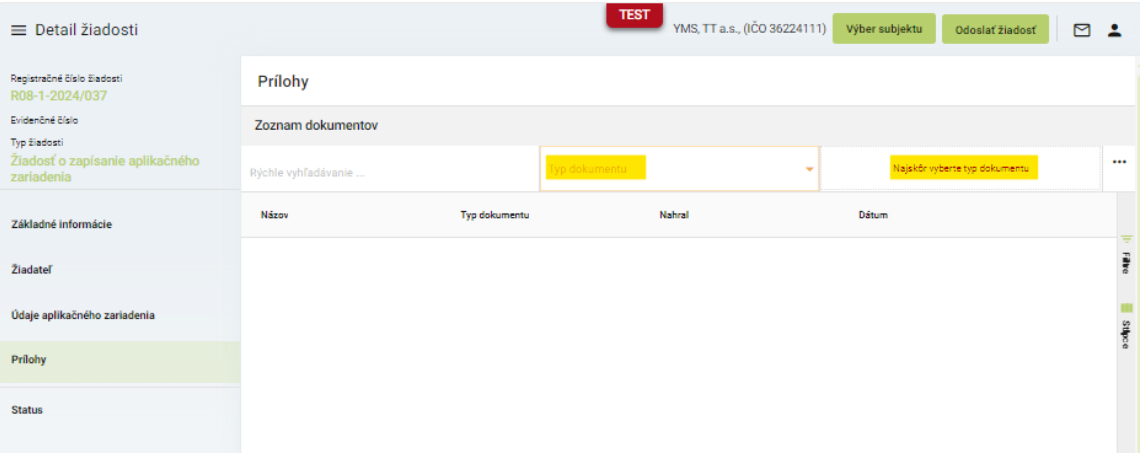

9. po priložení všetkých dokumentov sa žiadosť odošle prostredníctvom tlačidla v pravom hornom rohu formulára

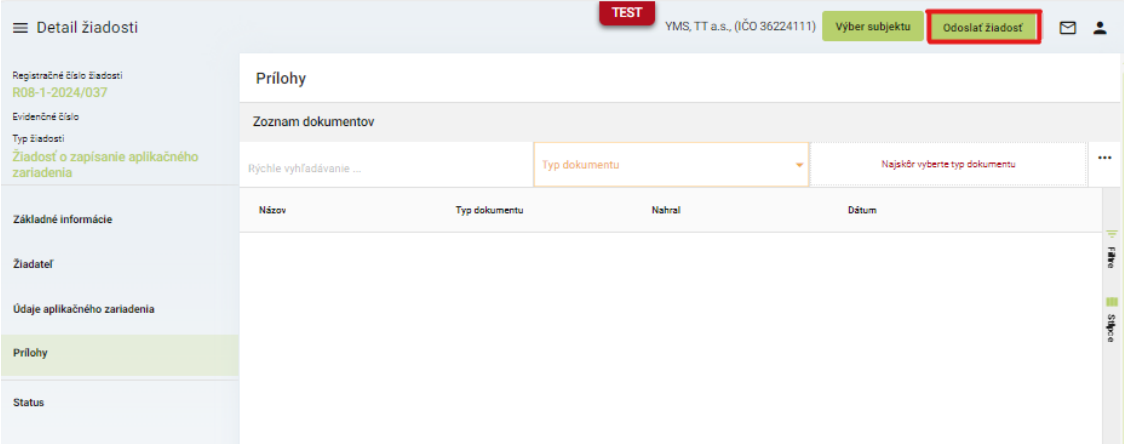